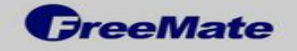

#### **DTR-275 Recording Box**

은행. 관공서, 사무실, 개인 사용자의 업무 중 통화 내용 녹음 헤드-셋 을 통환 녹음내용 청취 가능

#### SYSTEM 구성

#### 권장사양

운영체제 : Windows 95 ~ Windows 10 RAM : 1G 이상

CPU : Pentium III 400 MHz 이상

HDD : 200Mb 이상의 여유공간

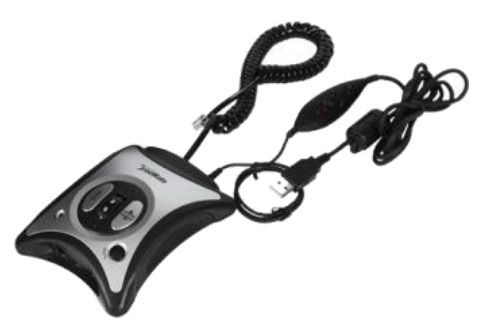

#### 주요 기능

- 일반전화, 인터넷전화, 키폰 등 모든 전화 통화 녹취(녹음)
- 헤드-셋 포트 지원 및 통화 음 증폭기능
- 송신/수신 볼륨 조절
- 음질( Tone)조절
- 헤드-셋 / 수화기 전환 버턴
- 송화 음 차단 ( MUTE )
- USB 포트 지원
- <mark>사운드 카드 내장</mark>으로 통화 녹음 중 잡음 없이 깨끗한 녹음 품질
- 높은 압축률 ( 원음 대비 1/10 )
- 네트워크를 통항 자료 공유 (옵션)
- ●CE & FCC 획득

# 제품 구성 및 연결

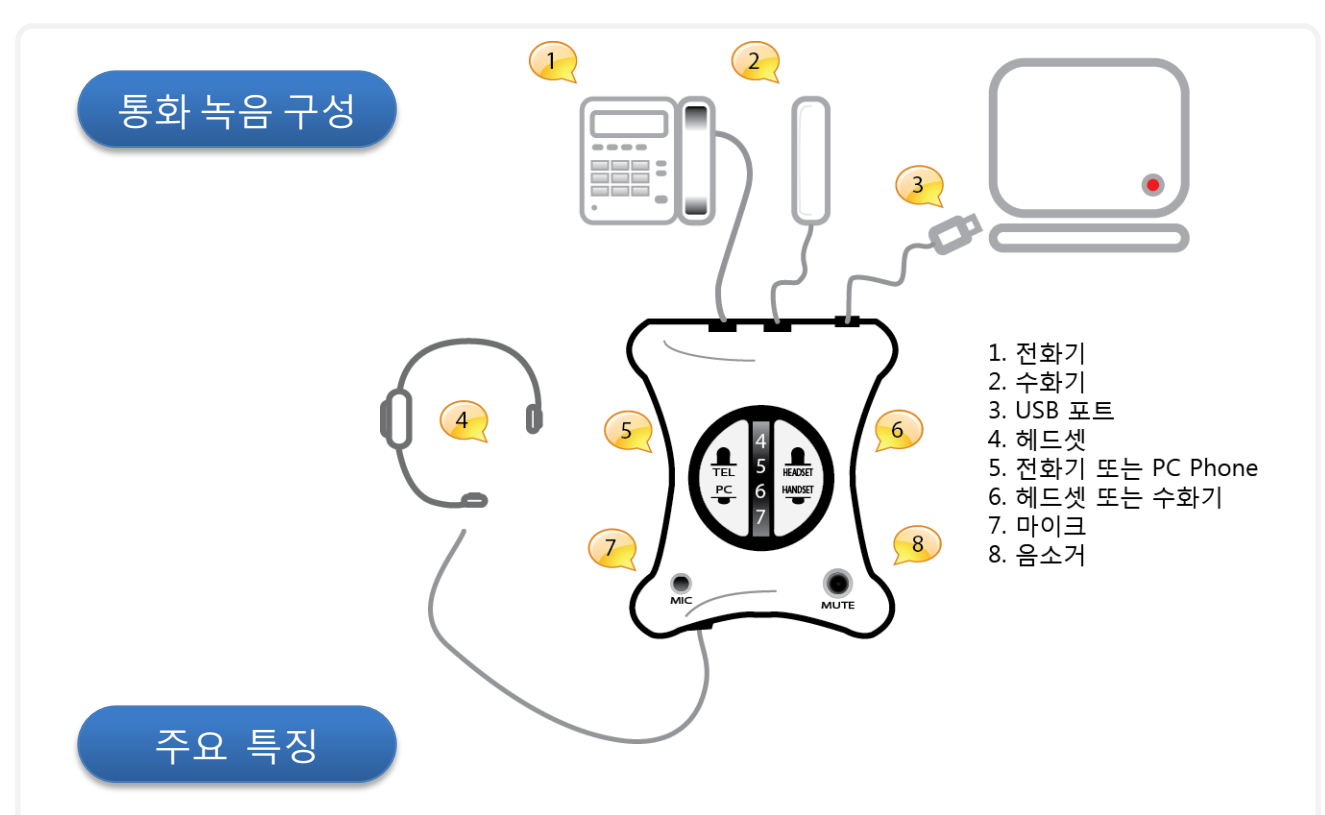

- USB 포트를 이용한 연결방식 : 사운드 카드 검색으로 인한 불편함 없음
- 사우드 카드를 내장하여 깨끗한 고품질 녹음
- 높은 압축률은 저장 공간을 최소화 합니다.
- 자동 / 수동 녹음 선택
- 녹음 정보 자동 저장 및 통화 내용 등록
- 고객정보 관리를 통한 통화 내용 연동
- 녹음 /통화내용 및 고객 리스트 엑셀파일로 저장
- 모든 종류의 전화기와 호환
- 네트워크를 통해 실시가 통화 내역 공유 (옴셔)

. 마이크 단자를 이용한 방식이 불 필요한 잡음과 컴퓨터 연결 시 해당 단자를 찾지 못해 많은 민원을 유발하는 이유가 되지만 DTR-275 는 USB 단자 연결 만으로 설정 이 완료 되며 깨끗한 음질을 보장합니다.

. 네트워크를 통한 자료 공유가 가능하므로 그룹별 통화 내역 공유가 가능합니다.

# 설치

#### S/W 설치

- 1. CD : 제공된 CD를 넣고 설치 파일 "TELRecording\_ver0xxx.exe"를 더블 클릭 하 여 실행합니다.
- 2. 다운로드: [www.bluesky21.kr](http://www.bluesky21.kr/) 방문 후 "다운받기" 에서 "TEL Recording" 을 클릭 후 열기 또는 저장 후 설치를 합니다.

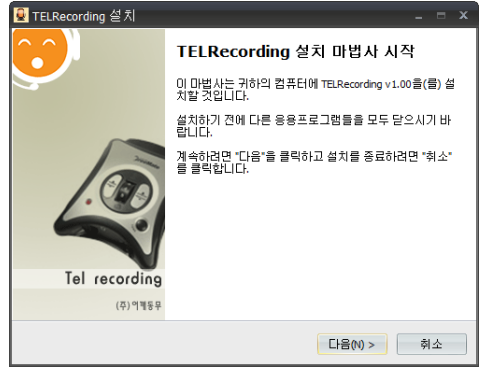

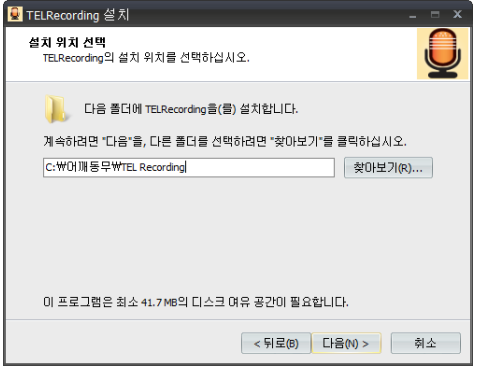

3) 설치 폴더 선택 4) 설치 조건 확인

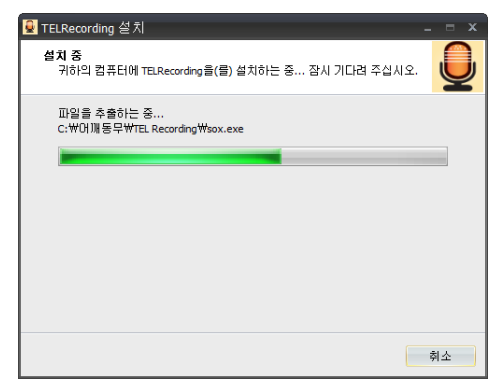

5) 설치 중 … …

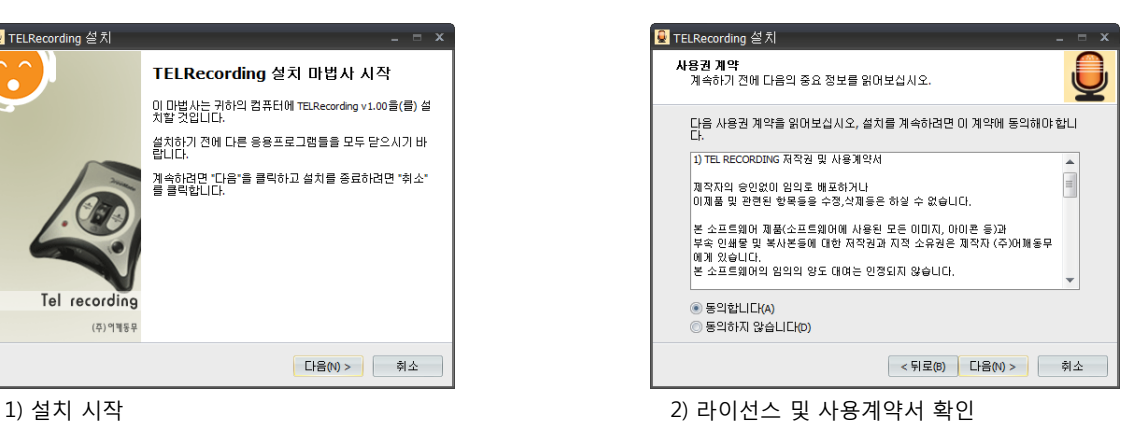

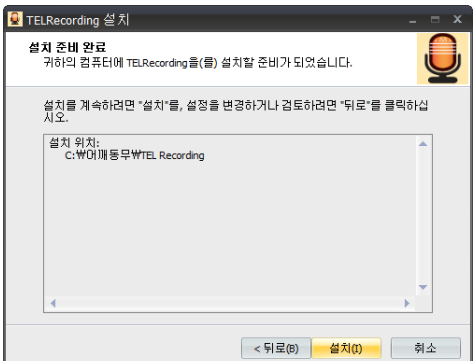

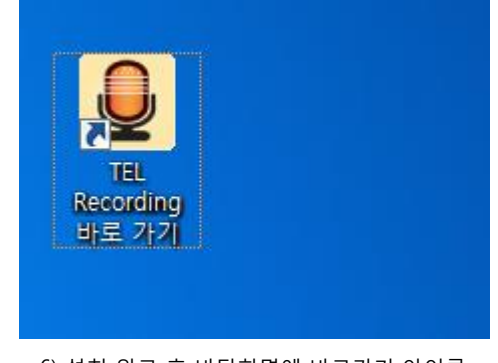

6) 설치 완료 후 바탕화면에 바로가기 아이콘

## 프로그램 등록 및 재등록

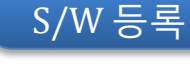

바탕화면에 있는 "TEL Recording" 아이콘을 더블 클릭 하여 실행.

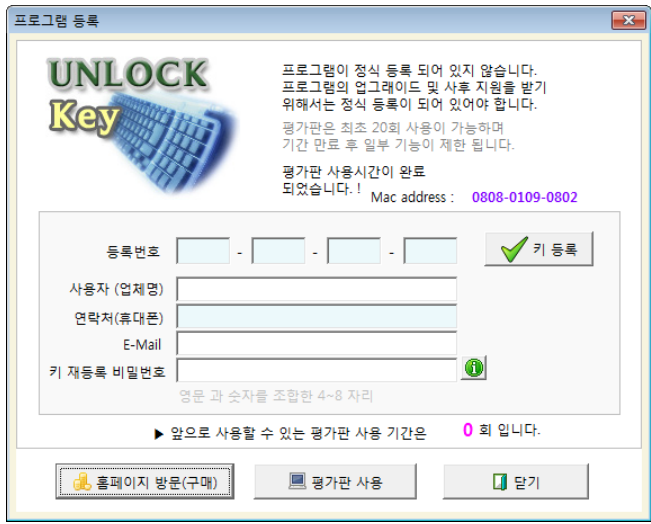

- . S/W 설치 후 초기 20회 동안은 "평가판"으로 사용이 가능합니다.
- . "평가판" 사용기간이 끝나면 녹음이 제한 됩니다
- . 홈페이지 방문 후 제품을 구매하면 해당 제품등록 번호가 발송됩니다. ( CD로 제공된 경우 CD와 함께 제공된 Key를 사용합니다.
- . 키 재등록 비밀번호 : 제품 등록번호와 함께 윈도우 포맷 등으로 인해 S/W를 다시 설치 해야 할 경우를 대비해 본인임을 인증 할 수 있는 비밀번호를 함께 등록 합니다.
- 만약 다른 PC에 설치 해서 사용해야 할경우 새로운 PC에 제품을 설치하고 나 서 제품 등록번호와 초기에 등록했던 "재등록 비밀번호"를 넣고 "키 등록" 을 하시면 새로 설치한 PC에서 사용이 가능합니다.
- 제품 등록번호와 재등록 번호를 모두 분실한 경우 재 구매 하셔야 합니 다.

# 녹취 프로그램 실행

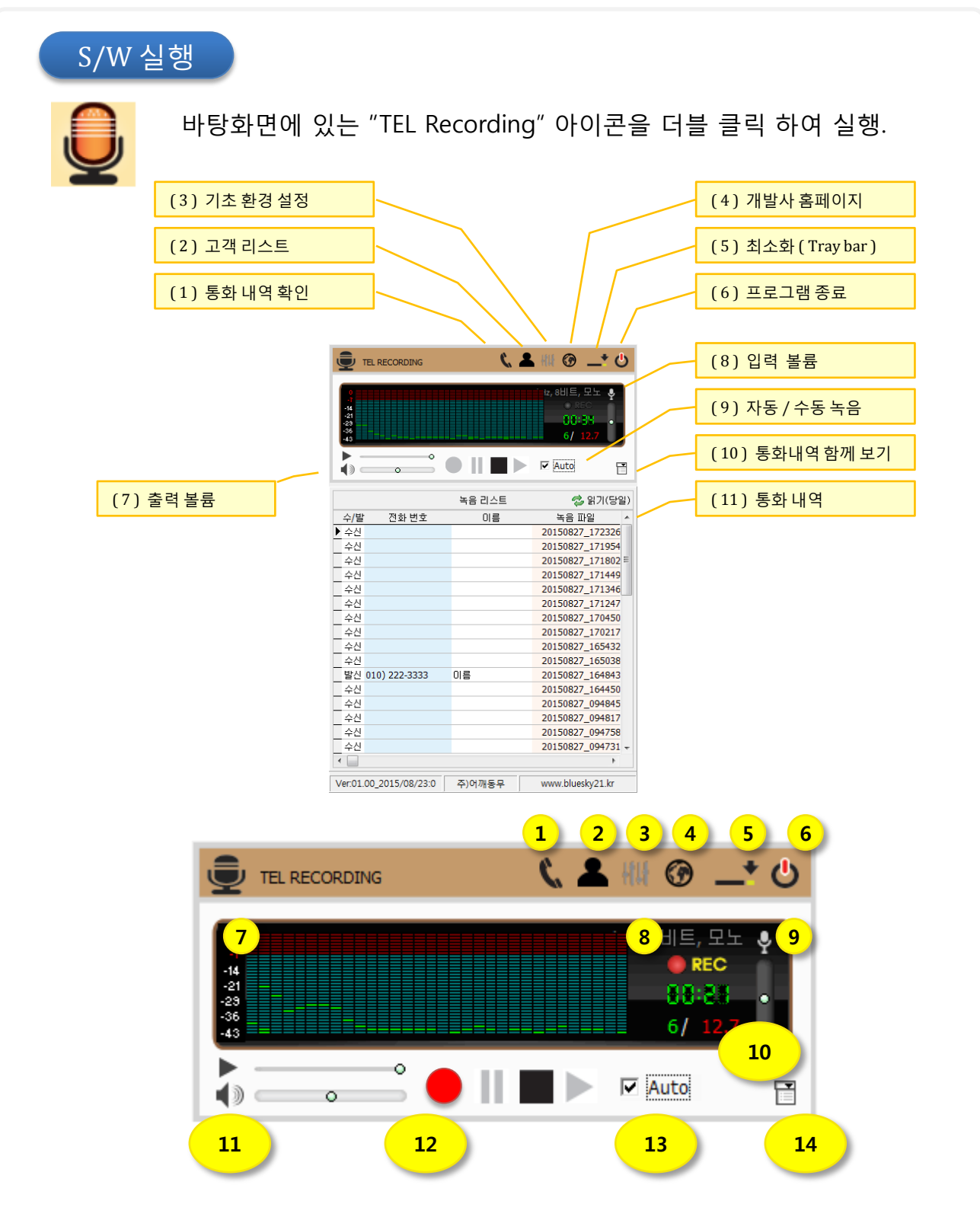

# 환경 설정

### <sup>1</sup> 환경 설정

기본 환경은 대부분 수정 없이 그대로 사용해도 되며 사용자 환경에 맞게 수정 후 사용합니다.

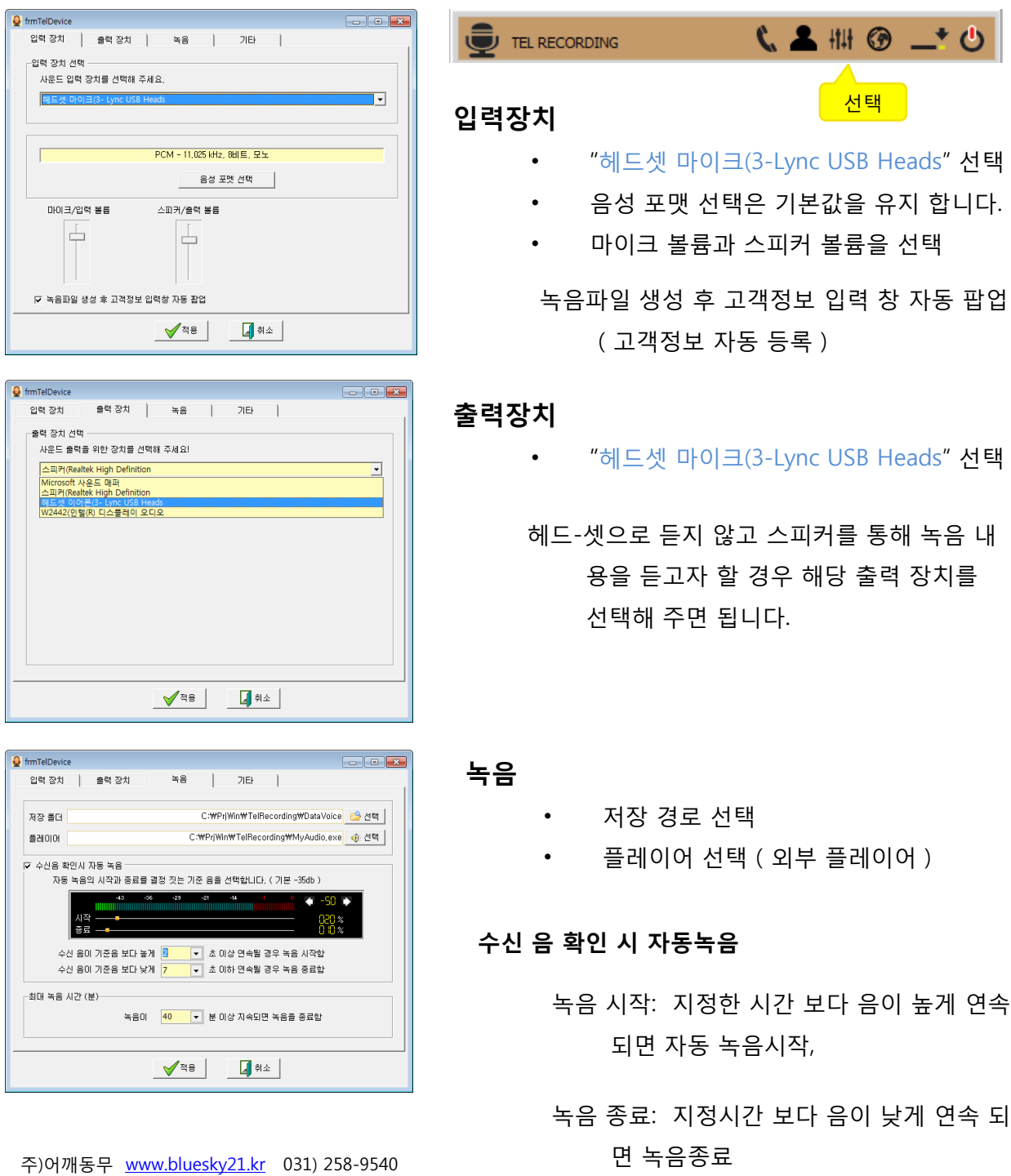

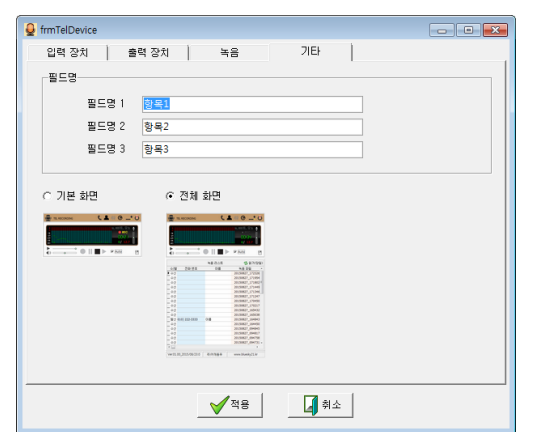

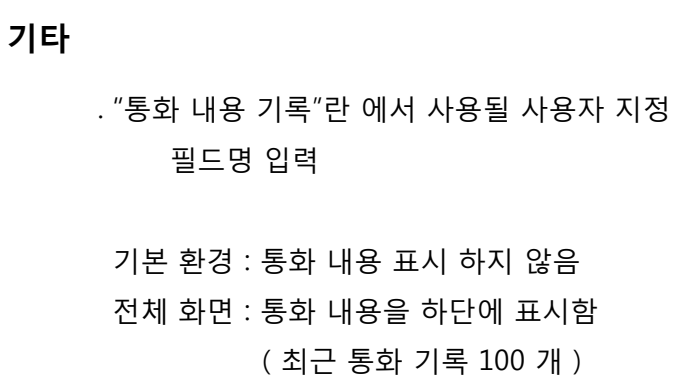

### 2 녹취(녹음) 내역

녹음한 모든 내역을 조회 / 수정 /삭제 / 외부 파일로 저장 합니다.

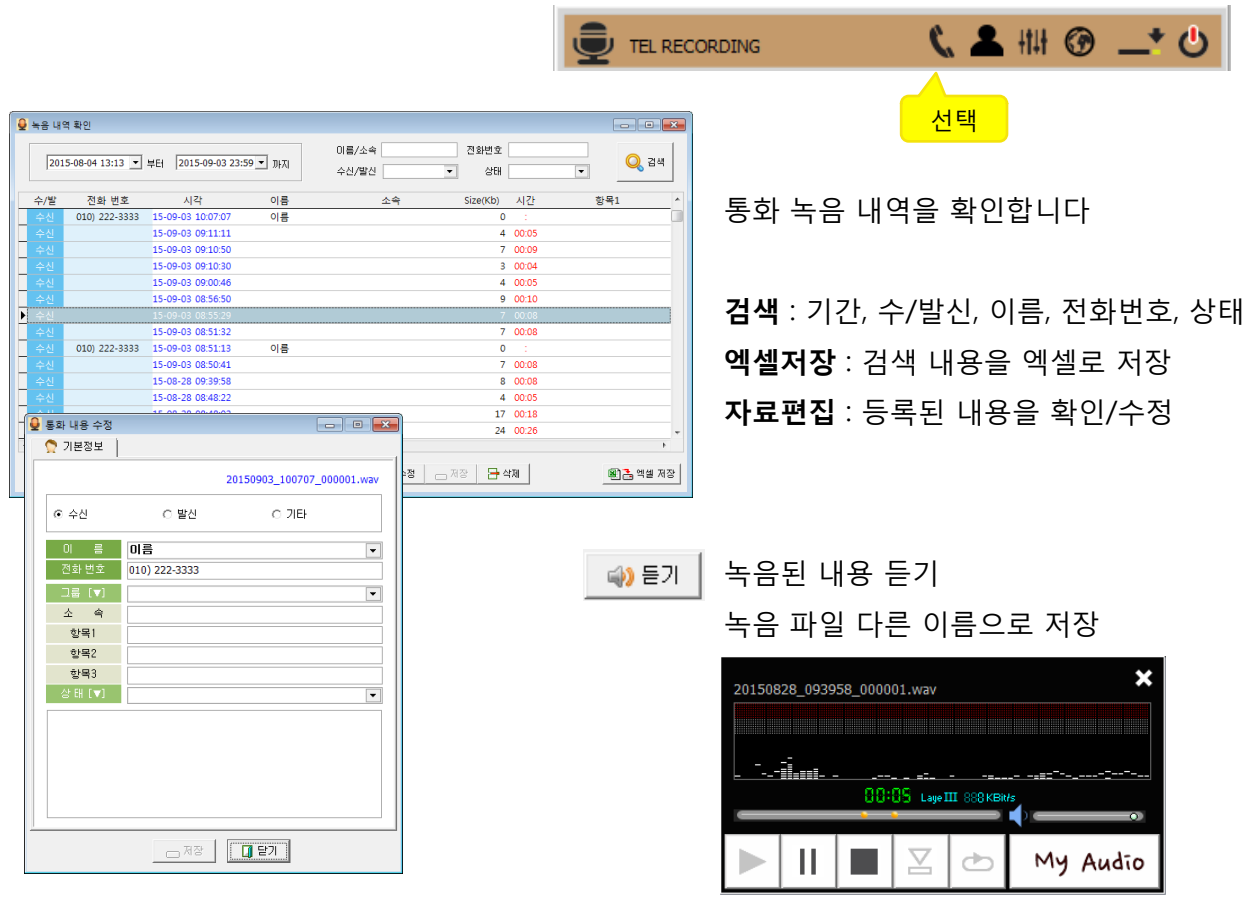

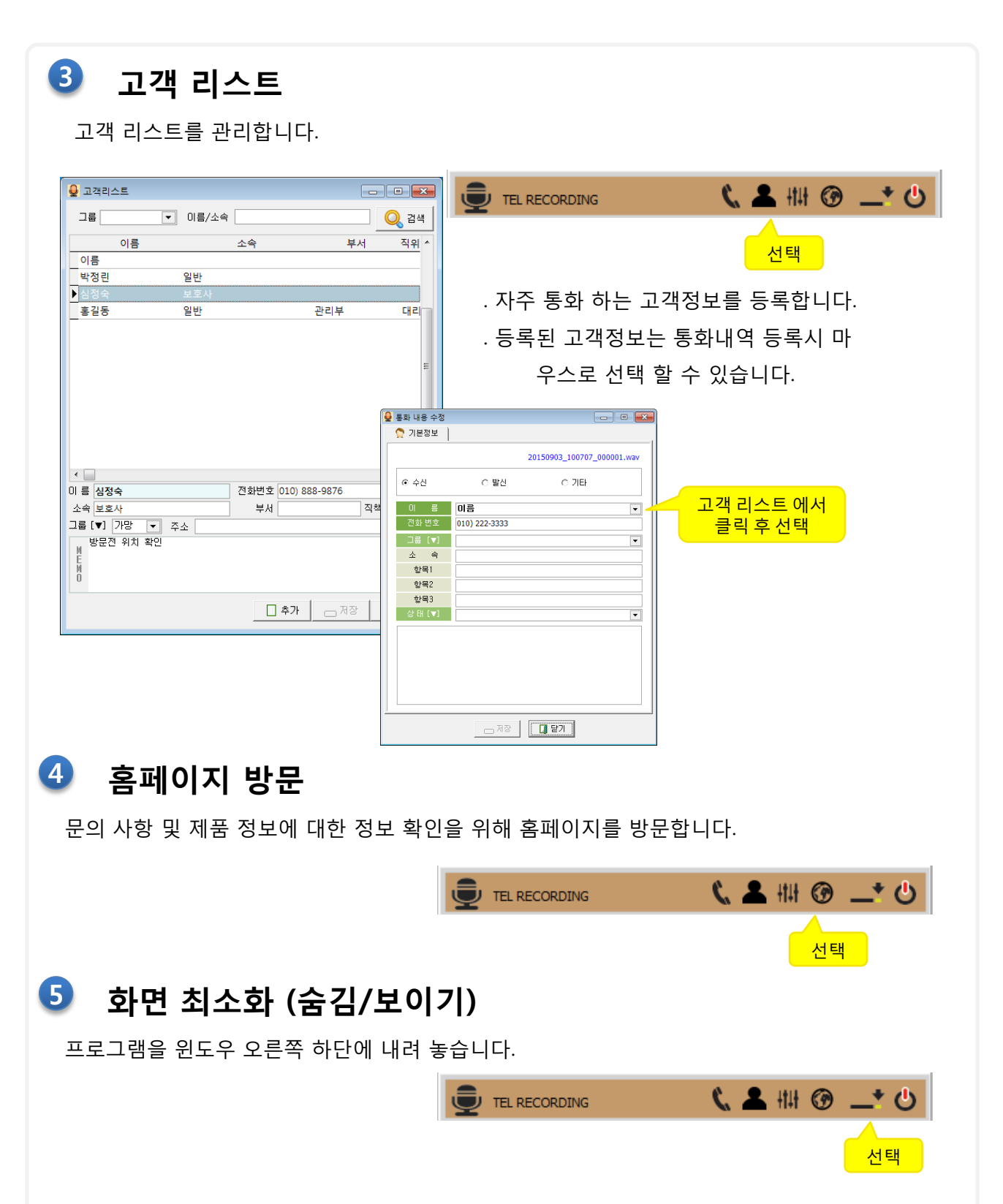

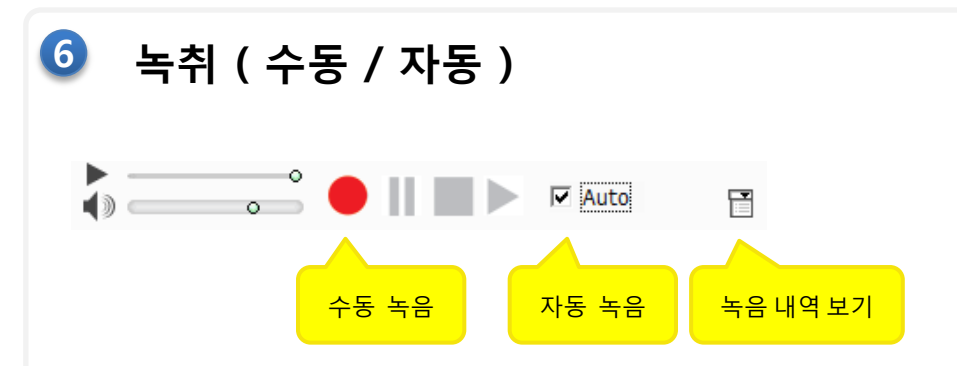

프로그램을 윈도우 오른쪽 하단에 내려 놓습니다.

수동녹음 : 통화 중 녹음이 필요한 시점에 클릭 후 녹음 시작과 종료를 사용자가 선택함

자동녹음 : 환경에서 설정한 자동녹음 조건에 따라 녹음/종료가 자동으로 이루어짐

통화 음이 발생 했을 때 환경설정에서 지정한 시간(초) 이상 음성이 계속된 경우 자동으 로 녹음을 시작함, 음성이 일정 수준 이하로 환경설정에서 지정한 시간(초)이상 연 속될 경우 녹음을 종료함

▶ 환경 확인 : 자동 녹음/종료가 원하는 결과를 주지 않을 경우 환경설정에서 "음 높이"와 "지연 시간"을 다시 절정해 줍니다.

### TEL Recording

㈜ 어깨동무 [www.ilovesoft.kr](http://www.ilovesoft.kr/) [www.bluesky21.kr](http://www.bluesky21.kr/)

Tel. 031 ) 258 – 9540